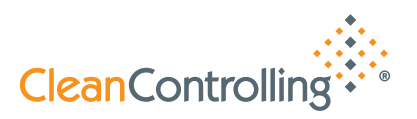

## Kurzbedienungsanleitung

 Set-Artikel 3006818 - Einzelartikel 3006806 + 3006807 - Zur digitalen Auswertung mit der PartikelLens App

Step 1:

Laden Sie die PartikelLens App aus Ihrem Appstore herunter. Schließen Sie hierfür das gewünschte Abo ab.

Step 2:

Legen Sie wie gewohnt Ihre Partikelfalle aus und aktivieren diese.

## Step 3:

Sobald Sie die ausgelegte Partikelfalle digital auswerten möchten, legen Sie ganz einfach die Auswertungsmaskierung auf Ihre aktivierte Partikelfalle. Hierfür haben Sie zwei Möglichkeiten. Um ein genaues Ergebnis zu bekommen, eignet sich die 12,7mm Maske. Für einen größeren Bildausschnitt können Sie die 34 mm Maske nutzen. Drehen Sie das Fenster solange, bis der von Ihnen gewünschte Bildausschnitt zu sehen ist.

## Step 4:

Prüfen Sie in den Einstellungen Ihrer PartikelLens App, ob der passende Vermessungsausschnitt (Referenzgröße) für Ihre Maske hinterlegt ist:

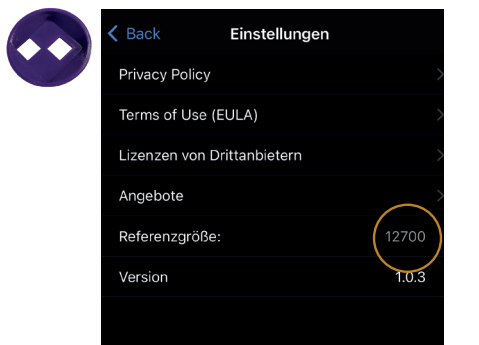

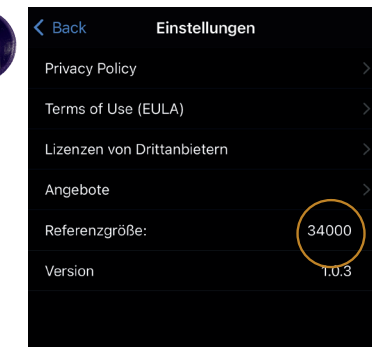

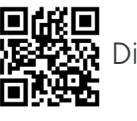

Direkter Link zur App

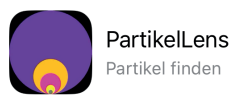

Laden In-App-Käufe

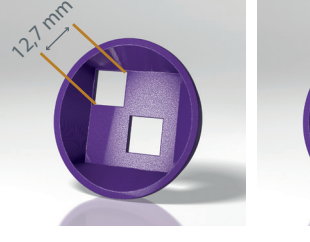

**Art.: 3006806** Vermessungsausschnitt 12,7 mm

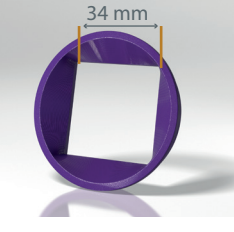

**Art.: 3006807** Vermessungsausschnitt 34 mm

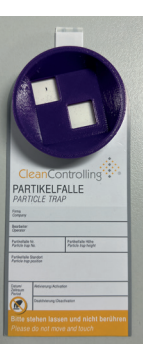

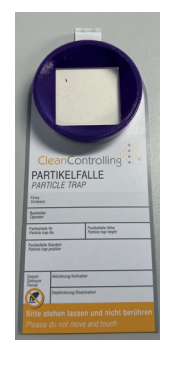

Step 5:

Fotografieren Sie den gewünschten Bildausschnitt und speichern Sie Ihre Analyse ab.